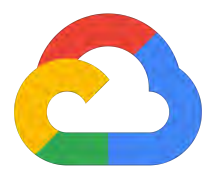

## **Create a Google Cloud Billing Account to Use Your GCP Credits**

## **Below are the next steps to get started using your GCP Research Credits**

- 1. If you or your university do not have a GCP account, sign up for the**[free trial](https://console.developers.google.com/freetrial?hl=en&_ga=1.249949582.960155668.1436300179)**. By starting a new account via the free trial, you are accepting both the Cloud Platform **[Terms of Service](https://cloud.google.com/terms/?hl=en_US)** and the **[Supplemental Terms](https://console.developers.google.com/billing/freetrial/terms)** of the Free Trial.
- 2. Upgrade to a paid account and add your billing information. (See instructions **[here](https://cloud.google.com/free/docs/frequently-asked-questions#how-to-upgrade)**.) Please note that once the credit provided is fully used or expires, your account will be billed.
- 3. You will be directed to a page where you can create a project. Click the blue "Create Project" button. This can take a few seconds.
- 4. If you're a **[G Suite for Education](https://edu.google.com/products/productivity-tools/)** school the Google Developer Console needs to be turned on within the console by our G Suite administrator. Otherwise, you will not be able to create projects using a school email address. Please reach out to your G Suite administrator if you are not able to create a project.

## **Verify that the billing account you provide is active:**

- 1. Make sure payments are made up to date.
- 2. Please ensure that there is an active form of payment connected to the account.
- 3. If the billing account you are currently using is delinquent or in a closed state, please provide us with an alternative active Billing Account ID so that we can successfully deposit your credits.

To grow your knowledge of GCP services, take a look at the Higher Education Programs Site, or refer to the [Help Center](https://support.google.com/cloud/?hl=en#topic=3340599) and [Forum](https://support.google.com/cloud/answer/3466163).

If you have any questions please contact our team at gcpresearchcredits@google.com.